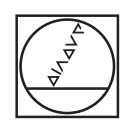

# **HEIDENHAIN**

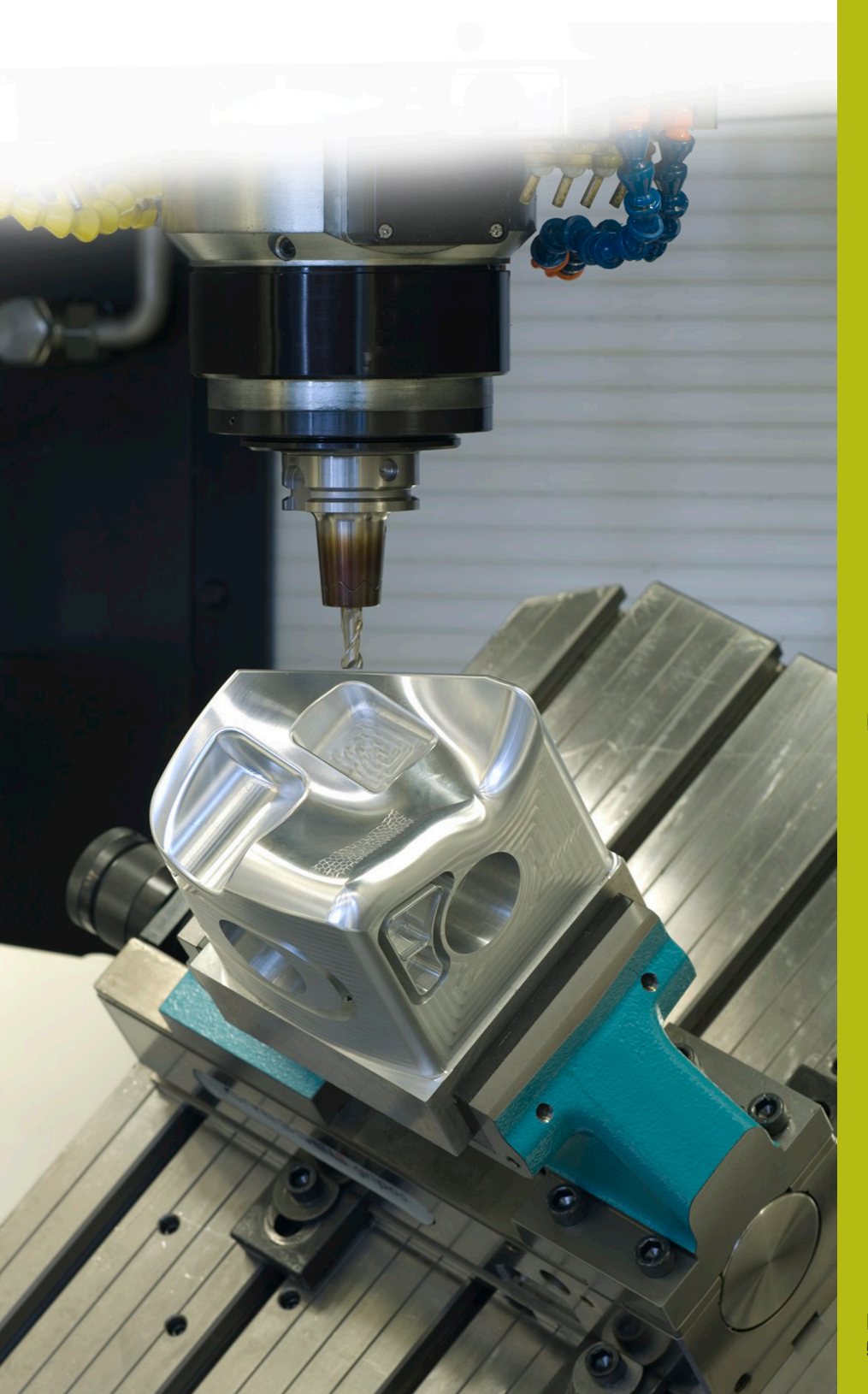

## **NC-Solutions**

**Beschreibung zum NC-Programm 5105**

**Deutsch (de) 5/2020**

## **1**

### **1 Beschreibung zu dem NC-Programm 5105\_de.h**

NC-Programm, um eine Passfedernut in eine Welle zu fräsen und diese anschließend mit einem Formwerkzeug zu entgraten.

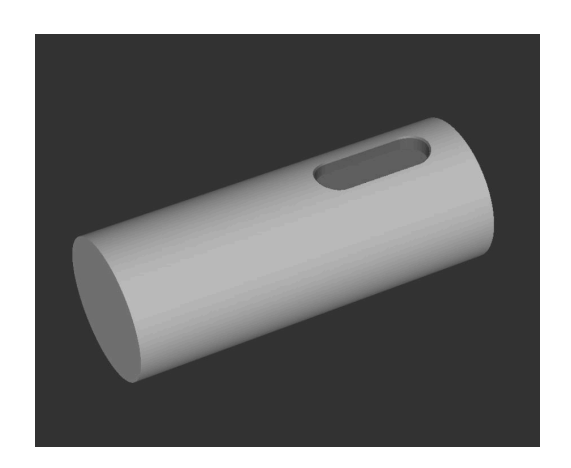

#### **Anforderung**

Sie müssen Passfedernuten in Wellen fräsen. Die Nutbreiten und Wellendurchmesser sind bei den einzelnen Produkten unterschiedlich. Um eine manuelle Nacharbeit zu vermeiden, sollen die Nuten an der Oberkante mit einem Formwerkzeug entgratet werden. Die zu entgratende Kante ist allerdings von der Nutbreite und dem Wellendurchmesser abhängig, sodass keine einfache Konturprogrammierung möglich ist.

#### **NC-Programm 5105\_de.h**

Am Programmanfang definieren Sie die BLK-Form. Danach ruft die Steuerung das Werkzeug zum Fräsen der Nut auf. In dem anschließend definierten Zyklus 253 **NUTENFRAESEN** geben Sie alle Parameter für das Nutfräsen ein. Zu beachten ist, dass der Bezugspunkt im Zentrum der Welle gesetzt sein muss. Deshalb müssen Sie im Parameter Q203 **KOOR. OBERFLAECHE** den Wellenradius definieren.

Nach der Zyklusdefinition positioniert die Steuerung das Werkzeug in der Mitte der Nut vor. Im gleichen NC-Satz ruft sie den Bearbeitungszyklus auf.

Anschließend ruft die Steuerung das Werkzeug zum Entgraten der Nut auf. In diesem **TOOL CALL**-Satz definieren Sie mit den Werten für **DL** und **DR** den Kontaktpunkt an der Schneide des Formwerkzeugs.

Danach ist das NC-Programm 51051\_de.h als Zyklus definiert.

Im nächsten Programmteil müssen Sie alle für das Entgraten benötigten Parameter definieren. Diese Parameter sind in zwei Gruppen unterteilt. Die ersten Gruppe Q-Parameter müssen Sie immer definieren. Wenn Sie zwischen dem Nutfräsen und dem Entgraten noch weitere Bearbeitungen durchführen, müssen Sie auch die zweite Gruppe von Q-Parametern definieren. Im Beispielprogramm ist dies nicht der Fall. Die NC-Sätze wurden deshalb als Kommentar eingefügt. In diesem Fall übernimmt die Steuerung die benötigten Werte aus dem Bearbeitungszyklus 253. Anschließend positioniert die Steuerung das Werkzeug in der Mitte der Nut vor. Mit dem Zyklusaufruf springt die Steuerung dann in das als Zyklus definierte NC-Programm 51051\_de.h.

Nachdem das gerufene NC-Programm abgearbeitet wurde, springt die Steuerung in das Hauptprogramm zurück. Dann fährt Sie das Werkzeug in der Werkzeugachse frei und beendet anschließend das NC-Programm.

#### **Benötigte Q-Parameter**

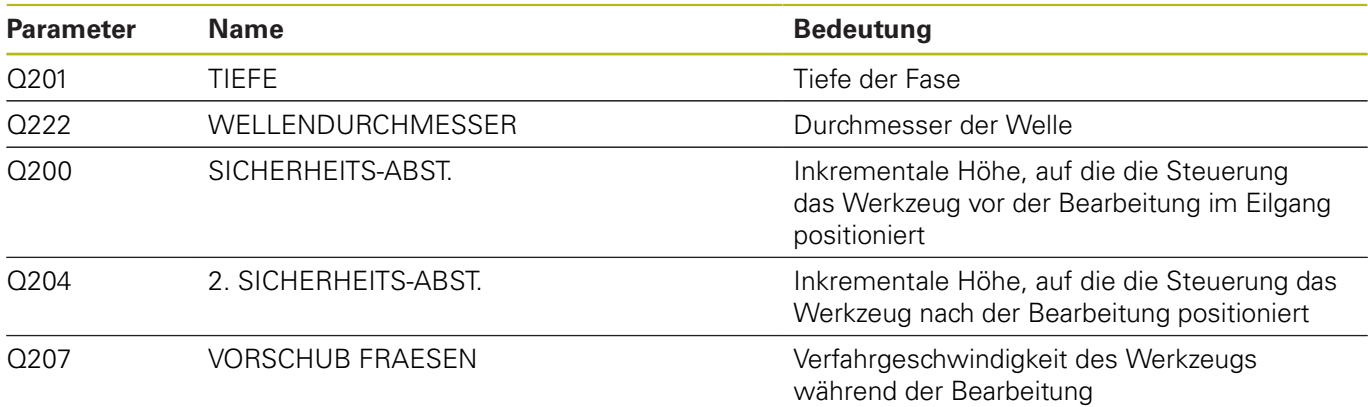

#### **Q-Parameter, die nur benötigt werden, wenn das Fräsen und das Entgraten nicht unmittelbar nacheinander erfolgen**

![](_page_3_Picture_160.jpeg)

#### **NC-Programm 51051\_de.h**

In diesem NC-Programm berechnet die Steuerung die Werkzeugbahnen für das Entgraten der Passfedernut und fährt diese Bahnen.

Die Berechnung ist relativ komplex, deshalb wird hier auf eine genaue Beschreibung verzichtet.

Alle benötigten Daten definieren Sie im Hauptprogramm 5105\_de.h. Die Steuerung überträgt die Werte in dieses NC-Programm, sodass Sie an diesem NC-Programm nichts editieren müssen.

![](_page_4_Figure_2.jpeg)

![](_page_5_Figure_2.jpeg)